## **Internet Not Working?**

If your internet is not loading websites or apps are is not working, try the following:

- 1. Open the **Settings app** and select **General** from the menu on the left
- 2. In the new menu that has popped up select **Transfer or Reset iPad** choose **Reset** and then **Reset Network Settings**
- 3. Enter **your passcode** when prompted and wait for the iPad to turn back on
- 4. Open **safari** and try to open a website or two. This will bring up the following box:

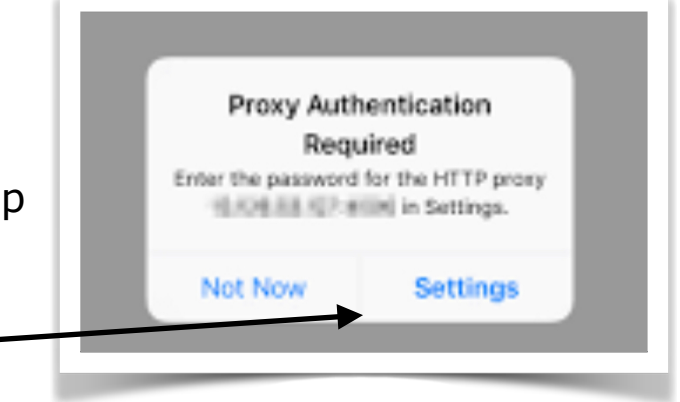

- 5. Tap on settings
- 6. Type in the proxy settings e.g. **cluster5\**ILearning509 then enter your password. (Make sure you use a backslash **\** after cluster5)

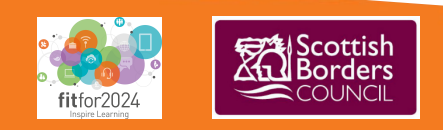